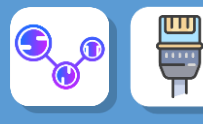

## **Activité 3 : Comment communiquer avec mon voisin ?**

En utilisant le logiciel Filius, créez 2 réseaux de 3 machines chacun. Ces 2 réseaux seront reliés par unrouteur. Nommez les ordinateurs par leurs adresses IP.

Nous avons ainsi deux réseaux :

- ❖ Le réseau 0 identifié par l'adresse 192.168.0.0
- ❖ Le réseau 1 identifié par l'adresse 192.168.1.0

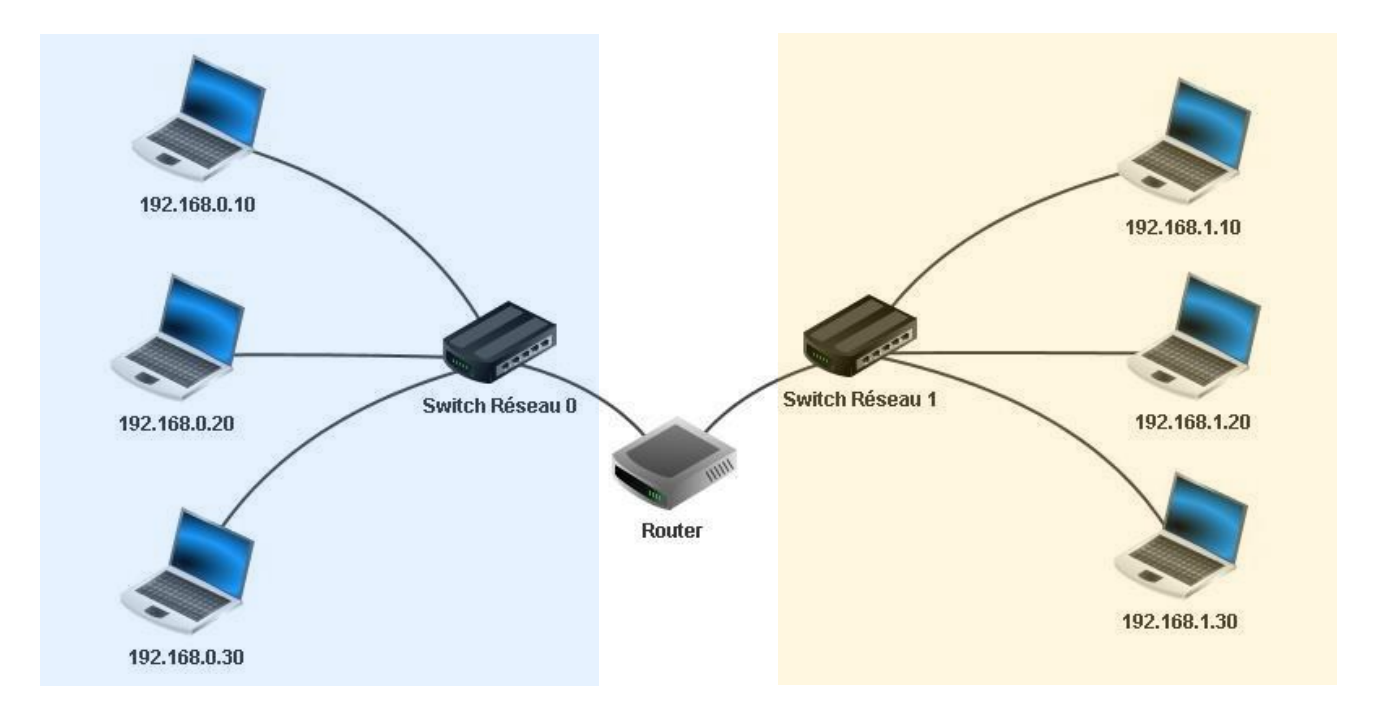

Après avoir effectué toutes les opérations de configuration nécessaires, effectuez un ping entre deuxmachines de deux réseaux différents.

7. Que se passe-t-il ? Que signifie d'après-vous le message « destination not reachable »

Le message à besoin de quitter le réseau local, mais cependant nous n'avons pas encore configuré les **passerelles** (*Gateways*) entre les différents postes.

Rectifions cette erreur :

• Dans les paramètres du routeur, définir **l'adresse passerelle** dans chacun des ongles correspondant àchaque sous réseau (on prendra 192.168.0.1 et 192.168.1.1) :

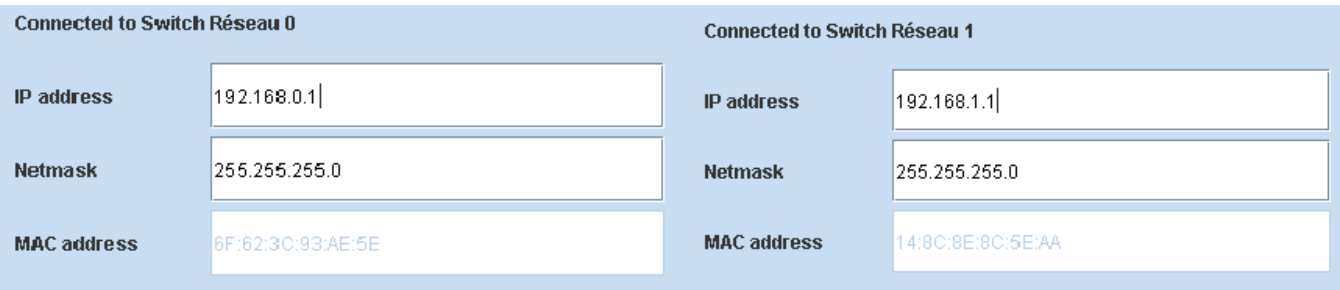

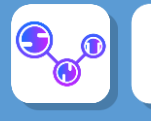

Testez de nouveau un ping entre deux ordinateurs de chaque sous-réseau.

Cela ne marche toujours pas. En effet nous devons maintenant indiquer l'adresse passerelle dans chaqueposte de chaque sous-réseau :

- pour chacun des 3 ordinateurs de gauche indiquez 192.168.0.1 pour la passerelle.
- pour chacun des 3 ordinateurs de droite, indiquez 192.168.1.1 pour la passerelle

Effectuez de nouveau le ping entre deux machines de deux réseaux différents. Puis utilisez la commande "**traceroute**" : la commande "**traceroute**" permet de suivre le chemin qu'un paquet de données va suivre pouraller d'une machine à l'autre.

```
root /> traceroute 192.168.1.30
trace route to 192.168.1.30 started (max. 20 hops).
      192.168.0.1
 \mathbf{1}\mathbf{z}192.168.1.30
192.168.1.30 was reached with 2 hops.
```
On obtient le nombre de sauts réalisés - de plus on peut observer le chemin en couleur.